# **sphinx-click**

**Stephen Finucane**

**Aug 17, 2023**

# **CONTENTS**

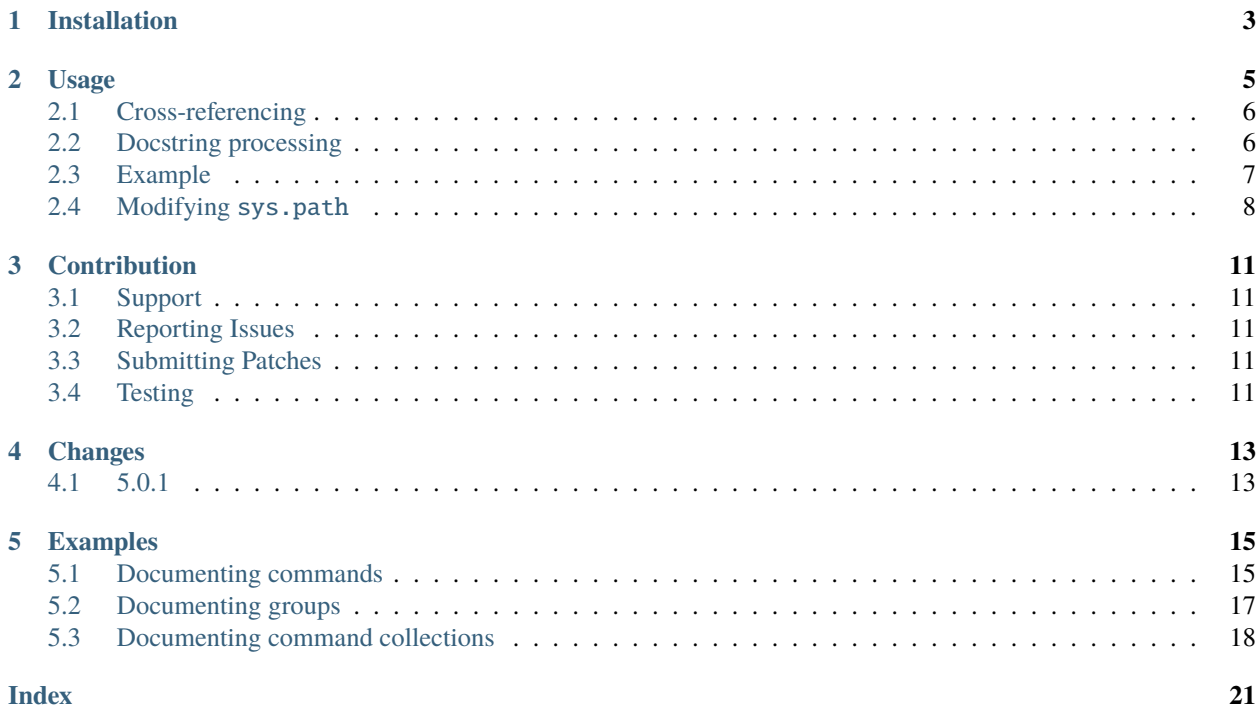

sphinx-click is a [Sphinx](http://www.sphinx-doc.org/) plugin that allows you to automatically extract documentation from a [click-based](http://click.pocoo.org/) application and include it in your docs.

# **ONE**

# **INSTALLATION**

<span id="page-6-0"></span>Install the plugin using *pip*:

\$ pip install sphinx-click

Alternatively, install from source by cloning this repo then running *pip* locally:

\$ pip install .

*sphinx-click* supports both [click](https://pypi.org/project/click/) and [asyncclick.](https://pypi.org/project/asyncclick/) If *asyncclick* is found, it will be preferred.

**Important:** Both the package you're referencing and any dependencies **must be installed**.

# **USAGE**

<span id="page-8-1"></span><span id="page-8-0"></span>To enable the plugin, add the extension to the list of extensions in your Sphinx *conf.py* file:

extensions = ['sphinx\_click']

Once enabled, *sphinx-click* enables automatic documentation for [click-based](https://click.palletsprojects.com/en/8.0.x) applications by way of a [Sphinx directive.](http://www.sphinx-doc.org/en/stable/extdev/markupapi.html)

#### .. click:: module:parser

Automatically extract documentation from a [click-based](https://click.palletsprojects.com/en/8.0.x) application and include it in your docs.

```
.. click:: module:parser
  :prog: hello-world
  :nested: full
```
The directive takes the import name of a *click* object as its sole argument. This should be a subclass of [click.](https://click.palletsprojects.com/en/8.0.x/api/#click.BaseCommand) [core.BaseCommand](https://click.palletsprojects.com/en/8.0.x/api/#click.BaseCommand), such as click.Command, click.Group, click.MultiCommand, etc.

In addition, the following options are required:

#### :prog:

The name of your tool (or how it should appear in your documentation). For example, if you run your script as ./boo --opts args then :prog: will be boo. If this is not given, the module name is used.

The following options are optional:

#### :nested:

Whether subcommands should also be shown. One of:

#### full

List sub-commands with full documentation.

#### short

List sub-commands with short documentation.

#### none

Do not list sub-commands.

Defaults to short unless show-nested (deprecated) is set.

#### :commands:

Document only listed commands.

#### :show-nested:

This option is deprecated; use nested instead.

The generated documentation includes anchors for the generated commands, their options and their environment variables using the [Sphinx standard domain.](https://www.sphinx-doc.org/en/master/usage/restructuredtext/domains.html#the-standard-domain)

# <span id="page-9-0"></span>**2.1 Cross-referencing**

As discussed above, the documentation generated by *sphinx-click* includes anchors for the generated commands, their options and their environment variables using the [Sphinx standard domain.](https://www.sphinx-doc.org/en/master/usage/restructuredtext/domains.html#the-standard-domain) Specifically, it uses the [program](https://www.sphinx-doc.org/en/master/usage/restructuredtext/domains.html#directive-program), [option](https://www.sphinx-doc.org/en/master/usage/restructuredtext/domains.html#directive-option), and [envvar](https://www.sphinx-doc.org/en/master/usage/restructuredtext/domains.html#directive-envvar) directives.

```
Options (e.g. --param)
```
The option directive can be cross-referenced using the [:option:](https://www.sphinx-doc.org/en/master/usage/restructuredtext/roles.html#role-option) role.

#### **Environment variables**

The envvar directive can be cross-references using the [:ref:](https://www.sphinx-doc.org/en/master/usage/restructuredtext/roles.html#role-ref) role. *sphinx-click* generates labels in the format {command\_name}-{param\_name}-{envvar}. It is **not** currently possible to use the [:envvar:](https://www.sphinx-doc.org/en/master/usage/restructuredtext/roles.html#role-envvar) role because the default labels generated by Sphinx are not namespaced and will generate conflicts if the same environment variable is used in multiple commands. See [issue #26](https://github.com/click-contrib/sphinx-click/issues/26) for more information.

#### **Programs**

Sphinx currently does not allow you to cross-reference programs. See [Sphinx issue #880](https://github.com/sphinx-doc/sphinx/issues/880) for more information.

# <span id="page-9-1"></span>**2.2 Docstring processing**

*sphinx-click* provides the following additional events:

```
sphinx-click-process-description(app, ctx, lines)
```
sphinx-click-process-usage(app, ctx, lines)

```
sphinx-click-process-options(app, ctx, lines)
```

```
sphinx-click-process-arguments(app, ctx, lines)
```
sphinx-click-process-envvars(app, ctx, lines)

```
sphinx-click-process-epilog(app, ctx, lines)
```
#### **Parameters**

- app the Sphinx application object
- ctx the click. Context object used to generate the description
- **lines** the lines of the documentation, see below

Events are emitted when sphinx-click has read and processed part of a command's documentation. *lines* is a list of strings – the lines of the documentation that was processed – that the event handler can modify **in place** to change what Sphinx puts into the output.

```
def process_description(app, ctx, lines):
    """Append some text to the "example" command description."""
    if ctx.command.name == "example":
        lines.extend(["Hello, World!", ""])
def setup(app):
    app.connect("sphinx-click-process-description", process_description)
```
### <span id="page-10-0"></span>**2.3 Example**

Take the below click application, which is defined in the hello\_world module:

```
import click
@click.group()
def greet():
    """A sample command group."""
   pass
@greet.command()
@click.argument('user', envvar='USER')
def hello(user):
    """Greet a user."""
   click.echo('Hello %s' % user)
@greet.command()
def world():
    """Greet the world."""
    click.echo('Hello world!')
```
To document this, use the following:

.. click:: hello\_world:greet :prog: hello-world

By default, the subcommand, hello, is listed but no documentation provided. If you wish to include full documentation for the subcommand in the output, configure the nested flag to full.

```
.. click:: hello_world:greet
  :prog: hello-world
  :nested: full
```
**Note:** The nested flag replaces the deprecated show-nested flag.

Conversely, if you do not wish to list these subcommands or wish to handle them separately, configure the nested flag to none.

```
.. click:: hello_world:greet
 :prog: hello-world
  :nested: none
```
You can also document only selected commands by using : commands: option.

```
.. click:: hello_world:greet
 :prog: hello-world
  :commands: hello
```
You can cross-reference the commands, option and environment variables using the roles provided by the [Sphinx](https://www.sphinx-doc.org/en/master/usage/restructuredtext/domains.html#the-standard-domain) [standard domain.](https://www.sphinx-doc.org/en/master/usage/restructuredtext/domains.html#the-standard-domain) See *[Cross-referencing](#page-9-0)* for more information.

```
.. click:: hello_world:greet
   :prog: hello-world
The :program:`hello` command accepts a :option:`user` argument. If this is
not provided, the :envvar:`USER` environment variable will be used.
```
Note: Cross-referencing using the : program: directive is not currently supported by [Sphinx](https://github.com/sphinx-doc/sphinx/issues/880). Refer to the Sphinx [issue](https://github.com/sphinx-doc/sphinx/issues/880) for more information.

#### **2.3.1 Documenting** CommandCollection

When building more complex CLI, one might need to bring together multiple groups of commands and make them accessible using a single client with [CommandCollection](https://click.palletsprojects.com/en/7.x/api/#click.CommandCollection). *sphinx-click* renders collection of commands with multiple sections, one for each group listed in the command sources. The group names are used as section titles and the help string from the description are used as section description. Thus, a client defined using a CommandCollection as cli can be rendered using *sphinx-click* and the following directive:

```
.. click:: cli:cli
   :prog: cli
   :nested: full
```
This will render the subcommands of each group in different sections, one for each group in sources. An example is provided in *[Documenting command collections](#page-21-0)*.

### <span id="page-11-0"></span>**2.4 Modifying** sys.path

If the application or script you wish to document is not installed (i.e. you have not installed it with *pip* or run python setup.py), then you may need to modify sys.path. For example, given the following application:

```
git
  |- git
  | - \_ \text{init}.py
        \setminus- git.py
  \setminus- docs
       |- git.rst
       |- index.rst
        \- conf.py
```
then it would be necessary to add the following to git/docs/conf.py:

```
import os
import sys
sys.path.insert(0, os.path.abspath('..'))
```
Once done, you could include the following in git/docs/git.rst to document the application:

```
.. click:: git.git:cli
  :prog: git
  :nested: full
```
assuming the group or command in  $git.get$  is named cli. Refer to [issue #2](https://github.com/click-contrib/sphinx-click/issues/2) for more information.

### **THREE**

# **CONTRIBUTION**

<span id="page-14-5"></span><span id="page-14-0"></span>We welcome all contributions to *sphinx-click*.

# <span id="page-14-1"></span>**3.1 Support**

Open and issue in the [issue tracker](https://github.com/click-contrib/sphinx-click/issues) for all support requests. [StackOverflow](https://stackoverflow.com) is also worth considering.

# <span id="page-14-2"></span>**3.2 Reporting Issues**

Report all issues in the [issue tracker.](https://github.com/click-contrib/sphinx-click/issues) When doing so, please include version information for:

- Python
- *click*
- *sphinx-click*

# <span id="page-14-3"></span>**3.3 Submitting Patches**

All patches should be submitted as pull requests on the [GitHub project.](https://github.com/click-contrib/sphinx-click)

- Include tests if fixing a bug
- Clearly explain what you're trying to accomplish
- Follow **[PEP 8](https://peps.python.org/pep-0008/)**. You can use the *pep8* tox target for this

# <span id="page-14-4"></span>**3.4 Testing**

*sphinx-click* uses *tox* and *unittest* for testing. To run all tests, run:

\$ tox

We support a number of Python versions. To list available environments, run:

#### \$ tox --list

To run one of these environments, such as *py27* which runs tests under Python 2.7, run:

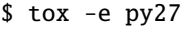

### **FOUR**

### **CHANGES**

### <span id="page-16-1"></span><span id="page-16-0"></span>**4.1 5.0.1**

- Fix compatibility with Sphinx 7.2.x
- Add release note for events support
- Process events (#126)
- Add release note for end of Python 3.7 support
- setup.cfg: Add click keyword
- Drop Python 3.7 support
- tox: Use pre-commit for 'style' target
- mypy: Follow imports
- pre-commit: Enable black
- pre-commit: Version bumps
- examples: Add typing info
- Typo
- Add release note for Python 3.11 support
- actions: Test Python 3.11
- Points to alternative to complement Click-based CLI documentation
- Add Sphinx extension classifier
- Add pull request template
- Trivial setup.py, setup.cfg changes
- Render option defaults as literals
- Change target Python version used for black
- actions: Update to latest versions of actions
- Use deep clone for GitHub actions
- docs: Add more examples
- tests: Add more application tests
- Add our first "extension" test
- Switch to pytest for testing
- Run mypy as part of CI job
- Fix typo
- Add release note for auto\_envvar\_prefix support
- add functionality to also render env-variables that are created via the 'auto\_envvar\_prefix' option
- Extend pre-wrapped text support to options
- tests: Use Command tests, not Group tests
- tests: Add test for boolean options
- docs: Don't recommend using 'setup.py'
- docs: Indicate support for asyncclick
- asyncclick target
- docs: Remove 'language' configuration
- docs: Add root directory to PATH for docs build
- docs: Remove noise from conf.py
- tox: Enable nitpicky mode for docs builds
- Correct 'get\_command' argument type error
- Correctly ignore empty 'commands' parameter
- docs: Correct typo
- Configure mypy
- Add typing hints
- Pass Context, not self, to MultiCommand
- Add test for truncation
- Add Python 3.10 support, drop Python 3.6 support
- Uncap coverage, remove test-requirements.txt
- Update pre-commit hooks

### **FIVE**

### **EXAMPLES**

# <span id="page-18-1"></span><span id="page-18-0"></span>**5.1 Documenting commands**

Consider the following sample application, using [Command](https://click.palletsprojects.com/en/7.x/api/#click.Command):

```
# file: cli.py
import click
@click.command()
@click.option('--param', envvar='PARAM', help='A sample option')
@click.option('--another', metavar='[FOO]', help='Another option')
@click.option(
    '--choice',
    help='A sample option with choices',
    type=click.Choice(['Option1', 'Option2']),
)
@click.option(
    '--numeric-choice',
    metavar='<choice>',
    help='A sample option with numeric choices',
    type=click.Choice([1, 2, 3]),
)
@click.option(
    '--flag',
    is_flag=True,
    help='A boolean flag',
\lambda@click.argument('ARG', envvar='ARG')
def cli(
    param: str,
    another: str,
    choice: str,
    numeric_choice: int,
    flag: bool,
) \rightarrow None:
    """A sample command."""
    pass
```
This can be documented using *sphinx-click* like so:

```
.. click:: commands.cli:cli
 :prog: cli
 :nested: full
```
The rendered example is shown below.

### **5.1.1 cli**

A sample command.

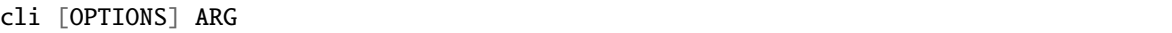

#### **Options**

<span id="page-19-0"></span>--param <param>

A sample option

--another <FOO>

Another option

--choice <choice>

A sample option with choices

**Options**

Option1 | Option2

### --numeric-choice <choice>

A sample option with numeric choices

# **Options**

 $1 | 2 | 3$ 

#### --flag

A boolean flag

#### **Arguments**

#### <span id="page-19-1"></span>ARG

Required argument

#### **Environment variables**

#### PARAM

Provide a default for [--param](#page-19-0)

#### ARG

Provide a default for [ARG](#page-19-1)

# <span id="page-20-1"></span><span id="page-20-0"></span>**5.2 Documenting groups**

Consider the following sample application, using [Groups](https://click.palletsprojects.com/en/7.x/api/#click.Group):

```
# file: cli.py
import click
@click.group()
@click.option(
   '--debug',
    default=False,
    is_flag=True,
    help="Output more information about what's going on.",
)
def cli(debug: bool) -> None:
    """A sample command group."""
    pass
@cli.command()
@click.option('--param', envvar='PARAM', help='A sample option')
@click.option('--another', metavar='[FOO]', help='Another option')
def hello(param: str, another: str) -> None:
    """A sample command."""
    pass
```
This can be documented using *sphinx-click* like so:

```
.. click:: groups.cli:cli
 :prog: cli
  :nested: full
```
The rendered example is shown below.

#### **5.2.1 cli**

A sample command group.

cli [OPTIONS] COMMAND [ARGS]...

#### **Options**

#### --debug

Output more information about what's going on.

#### <span id="page-21-2"></span>**hello**

A sample command.

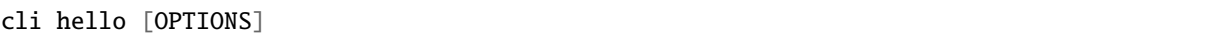

#### **Options**

<span id="page-21-1"></span>--param <param> A sample option

--another <FOO>

Another option

#### **Environment variables**

#### PARAM

Provide a default for [--param](#page-21-1)

# <span id="page-21-0"></span>**5.3 Documenting command collections**

Consider the following sample application, using [CommandCollection](https://click.palletsprojects.com/en/7.x/api/#click.CommandCollection):

```
# file: cli.py
import click
main = click.Group(name='Principal Commands',
    help=(
        "Principal commands that are used in ``cli``.\n\n"
        "The section name and description are obtained using the name and "
        "description of the group passed as sources for |CommandCollection|_."
    ),
)
@main.command(help='CMD 1')
def cmd1() -> None:
    print('call cmd 1')
helpers = click.Group(
   name='Helper Commands',
    help="Helper commands for ``cli``.",
)
@helpers.command()
```
(continues on next page)

(continued from previous page)

```
def cmd2() -> None:
   "Helper command that has no option."
   pass
@helpers.command()
@click.option('--user', type=str)
def cmd3(user: str) -> None:
    "Helper command with an option."
    pass
cli = click.CommandCollection(
   name='cli',
    sources=[main, helpers],
    help='Some general info on ``cli``.',
)
```
This can be documented using *sphinx-click* like so:

```
.. click:: commandcollections.cli:cli
 :prog: cli
 :nested: full
```
The rendered example is shown below.

#### **5.3.1 cli**

Some general info on cli.

cli [OPTIONS] COMMAND [ARGS]...

#### **Principal Commands**

Principal commands that are used in cli.

The section name and description are obtained using the name and description of the group passed as sources for [CommandCollection](https://click.palletsprojects.com/en/7.x/api/#click.CommandCollection).

#### **cmd1**

#### CMD 1

cli cmd1 [OPTIONS]

#### <span id="page-23-0"></span>**Helper Commands**

Helper commands for cli.

#### **cmd2**

Helper command that has no option.

cli cmd2 [OPTIONS]

#### **cmd3**

Helper command with an option.

cli cmd3 [OPTIONS]

#### **Options**

--user <user>

#### **See also:**

#### **Module** click

This extension assumes you are using click to create your command line application.

#### **Module** sphinxcontrib.autoprogram

An equivalent library for use with argparse.

**INDEX**

# <span id="page-24-0"></span>Symbols

```
--another
    cli command line option
, 16
    cli-hello command line option
, 18
--choice
    cli command line option
, 16
--debug
    cli command line option
, 17
--flag
    cli command line option
, 16
--numeric-choice
    cli command line option
, 16
--param
    cli command line option
, 16
    cli-hello command line option
, 18
--user
    cli-cmd3 command line option
, 20
```
### A ARG

cli command line option , [16](#page-19-2)

# $\mathcal{C}$

```
cli command line option
    16
    --choice
, 16
    --debug, 17--flag
, 16
    --numeric-choice
, 16
    --param
, 16
    ARG
, 16
cli-cmd3 command line option
    --user, 20cli-hello command line option
    18
    --param
, 18
click
(directive),
5
```
### P

```
Python Enhancement Proposals
   11
```